## IRIX® TMF Administrator's Guide

007-3966-003

Version 1.2

© 1998–1999 Silicon Graphics, Inc. All Rights Reserved. This document or parts thereof may not be reproduced in any form unless permitted by contract or by written permission of Silicon Graphics, Inc.

#### LIMITED AND RESTRICTED RIGHTS LEGEND

Use, duplication, or disclosure by the Government is subject to restrictions as set forth in the Rights in Data clause at FAR 52.227-14 and/or in similar or successor clauses in the FAR, or in the DOD, DOE or NASA FAR Supplements. Unpublished rights reserved under the Copyright Laws of the United States. Contractor/manufacturer is Silicon Graphics, Inc., 1600 Amphitheatre Pkwy., Mountain View, CA 94043-1351.

Challenge, IRIX, and Silicon Graphics are registered trademarks and OpenVault, Origin, SGI, and the SGI logo are trademarks of Silicon Graphics, Inc. StorageTek is a trademark of Storage Technology Corporation. DLT is a trademark of Quantum Corporation. EMASS is a trademark of EMASS, Inc. FLEXIm is a trademark of Globetrotter Software, Inc. IBM and RISC System/6000 are trademarks of International Business Machines Corporation. UNIX is a registered trademark in the United States and other countries, licensed exclusively through X/Open Company Limited. VolServ is a trademark of E-Systems, Inc.

## **New Features in This Guide**

The following new information was added to this guide for the TMF release 1.2:

- Loader support for OpenVault, a storage library management facility
- Automatic volume recognition (AVR)

Miscellaneous technical and editing changes were also made.

007–3966–003 iii

## **Record of Revision**

| Version | Description                                                                                                    |
|---------|----------------------------------------------------------------------------------------------------|
| 1.0     | December 1998<br>Original printing to support the Tape Management Facility (TMF)<br>release 1.0, for SGI 64-bit systems running the IRIX 6.4.1 or IRIX<br>6.5.2m operating system.                                                                                                    |
| 1.1     | July 1999 Incorporates information in support of the TMF release 1.1 for the 64-bit SGI Challenge XL, SGI Challenge L, SGI Origin 200, and SGI Origin 2000 systems running the IRIX 6.4.1, IRIX 6.5.2m, or later operating system and for the 32-bit SGI Challenge S system running the IRIX 6.5.2m or later operating system.                                                                                                    |
| 003     | November 1999 Incorporates information in support of the TMF release 1.2 for the 64-bit SGI Challenge XL, SGI Challenge L, SGI Origin 200, and SGI Origin 2000 systems running the IRIX 6.4.1, IRIX 6.5.2m, or later operating system and for the 32-bit SGI Challenge S system running the IRIX 6.5.2m or later operating system. Requires OpenVault release 1.4. The version entry on the Record of Revision page has been changed from the product revision number to the document revision number (the last three digits of the part number). |

007–3966–003 v

## **Contents**

| About This Guide            | xix |
|-----------------------------|-----|
| Related Publications        | xix |
| TMF Man Pages               | xix |
| Obtaining Publications      | xix |
| Conventions                 | XX  |
| Reader Comments             | XX  |
| 1. Introduction             | 1   |
| Interfaces                  | 1   |
| Administration Commands     | 1   |
| 2. Configuration            | 5   |
| TMF Configuration File      | 5   |
| LOADER Statement            | 10  |
| DEVICE GROUP Statement      | 11  |
| AUTOCONFIG Statement        | 11  |
| DEVICE Statement            | 13  |
| OPTIONS Statement           | 13  |
| FLEXIm License File Editing | 14  |
| Statements                  | 14  |
| Statement Order             | 14  |
| Syntax Rules                | 15  |
| 3. Administration           | 17  |
| Tape Libraries              | 17  |
| Communication               | 17  |
| 007–3966–003                | vii |

| StorageTek Library                                       |  |   |   |  |  | 18 |
|----------------------------------------------------------|--|---|---|--|--|----|
| IBM Library                                              |  |   |   |  |  | 18 |
| EMASS Library                                            |  |   |   |  |  | 19 |
| General Installation Information                         |  |   |   |  |  | 19 |
| Organizing Your Devices in Attended and Unattended Modes |  |   |   |  |  | 19 |
| Accessing Tape Cartridges                                |  |   |   |  |  | 20 |
| OpenVault as a TMF Loader                                |  |   |   |  |  | 20 |
| Checklists                                               |  |   |   |  |  | 22 |
| Perl Script for Commands                                 |  |   |   |  |  | 26 |
| Automatic Volume Recognition                             |  |   |   |  |  | 29 |
| Message Daemon and Operator Interface                    |  |   |   |  |  | 29 |
| Starting and Stopping the Message Daemon                 |  |   |   |  |  | 30 |
| Messages                                                 |  |   |   |  |  | 30 |
| Commands                                                 |  |   |   |  |  | 30 |
| Starting and Stopping TMF                                |  |   |   |  |  | 31 |
| Starting and Stopping TMF Automatically                  |  |   |   |  |  | 32 |
| Starting and Stopping TMF Explicitly                     |  |   |   |  |  | 32 |
| Jsing xfsdump and xfsrestore                             |  |   |   |  |  | 33 |
| I. Troubleshooting                                       |  | • | • |  |  | 35 |
| Addressing Drive, Job, and Daemon Issues                 |  |   |   |  |  | 35 |
| Tape Drive or Job Problems                               |  |   |   |  |  | 35 |
| TMF Daemon Problems                                      |  |   |   |  |  | 35 |
| Pertinent TMF Files                                      |  |   |   |  |  | 36 |
| Jsing Tracing                                            |  |   |   |  |  | 38 |
| tmcollect Utility                                        |  |   |   |  |  | 38 |
| Tracing                                                  |  |   |   |  |  | 39 |

viii 007–3966–003

| Sample Trace   | Analysis     |            |        |        |      |     |      |    |   |  |  |   |  |   |   | 39 |
|----------------|--------------|------------|--------|--------|------|-----|------|----|---|--|--|---|--|---|---|----|
| Resolving Comr | non Proble   | ms         |        |        |      |     |      |    |   |  |  |   |  |   |   | 41 |
| TM003 - Resc   | ource group  | _name is   | not av | vailab | ole  |     |      |    |   |  |  |   |  |   |   | 41 |
| TM060 - Wait   | ing for dev  | ice device | e_nam  | e .    |      |     |      |    |   |  |  |   |  |   |   | 41 |
| TM064 - File   | file_name co | ould not   | be for | ınd o  | n vo | lur | ie v | sn |   |  |  |   |  |   |   | 41 |
| Appendix A     | Man Pa       | ge List    | •      | •      |      |     |      |    | • |  |  |   |  |   | • | 43 |
| Appendix B     | tmf.co       | nfig N     | /Ian ] | Page   | · .  | •   |      | •  | • |  |  | • |  | • | • | 45 |
| Index          |              |            |        | •      |      |     |      |    |   |  |  |   |  |   |   | 63 |

007-3966-003 ix

# **Examples**

| Example 2-1 | TMF Configuration File                    | 5  |
|-------------|-------------------------------------------|----|
| Example 3-1 | Applications for All Drive Groups         | 24 |
| Example 3-2 | Addition of TMF Application               | 24 |
| Example 3-3 | Recheck: Applications of All Drive Groups | 25 |
| Example 3-4 | Applications of All Cartridge Groups      | 25 |
| Example 3-5 | OpenVault Command Script                  | 27 |
| Example 4-1 | tmstat Output                             | 37 |
| Example 4-2 | Trace Lines                               | 4( |

007-3966-003 xi

# **Figures**

| Figure 3-1 | Library Communication .     |  |  | • | • |  |  |  |  | • | 18 |
|------------|-----------------------------|--|--|---|---|--|--|--|--|---|----|
| Figure 3-2 | OpenVault on the Local Host |  |  |   | • |  |  |  |  |   | 2  |
| Figure 3-3 | OpenVault on a Remote Host  |  |  |   |   |  |  |  |  |   | 22 |

007-3966-003 xiii

## **Procedures**

| Procedure 3-1 | OpenVault Checklist |  |  |  |  |  |  |  |  | 22 |
|---------------|---------------------|--|--|--|--|--|--|--|--|----|
| Procedure 3-2 | TMF Checklist       |  |  |  |  |  |  |  |  | 26 |

007–3966–003 xv

## **Tables**

| Table 3-1 | Message Daemon Commands  |  |  | • |  |   |  |  |  | 30 |
|-----------|--------------------------|--|--|---|--|---|--|--|--|----|
| Table 3-2 | Operator Action Commands |  |  | • |  | • |  |  |  | 31 |
| Table 3-3 | TMF Commands             |  |  |   |  |   |  |  |  | 32 |
| Table 4-1 | TMF Trace Files          |  |  |   |  |   |  |  |  | 37 |

007–3966–003 xvii

### **About This Guide**

This guide documents how you administer the Tape Management Facility (TMF) running on the IRIX operating system. It introduces TMF, summarizes administration commands, covers configuration, documents administration information, and describes troubleshooting techniques.

#### **Related Publications**

This guide is one of a set of manuals that describes TMF. The following manuals are also in the set:

- IRIX TMF Release and Installation Guide
- IRIX TMF User's Guide

If you are using TMF with OpenVault, see the following manual for OpenVault operating and administration information:

• OpenVault Operator's and Administrator's Guide

## TMF Man Pages

In addition to printed and online prose documentation, several online man pages describe aspects of TMF. For a list of TMF man pages and usage information, see Appendix A, page 43.

## **Obtaining Publications**

To order SGI documentation, go to the SGI Technical Publications Library at http://techpubs.sgi.com. Find the title that you want and choose "order" to get the ordering information page for that document.

007–3966–003 xix

### **Conventions**

The following conventions are used throughout this document:

| Convention | Meaning                                                                                                    |
|------------|----------------------------------------------------------------------------------------------------|
| command    | This fixed-space font denotes literal items such as commands, files, routines, path names, signals, messages, and programming language structures. |
| variable   | Italic typeface denotes variable entries and words or concepts being defined.                                                                      |
| user input | This bold, fixed-space font denotes literal items that the user enters in interactive sessions. Output is shown in nonbold, fixed-space font.      |
| []         | Brackets enclose optional portions of a command or directive line.                                                                                 |
|            | Ellipses indicate that a preceding element can be repeated.                                                                                        |

### **Reader Comments**

If you have comments about the technical accuracy, content, or organization of this document, please tell us. Be sure to include the title and document number of the manual with your comments. (Online, the document number is located in the front matter of the manual. In printed manuals, the document number can be found on the back cover.)

You can contact us in any of the following ways:

• Send e-mail to the following address:

techpubs@sqi.com

• Use the Feedback option on the Technical Publications Library World Wide Web page:

http://techpubs.sgi.com

• Contact your customer service representative and ask that an incident be filed in the SGI incident tracking system.

xx 007–3966–003

• Send mail to the following address:

Technical Publications SGI 1600 Amphitheatre Pkwy., M/S 535 Mountain View, California 94043–1351

• Send a fax to the attention of "Technical Publications" at +1 650 932 0801.

We value your comments and will respond to them promptly.

007–3966–003 xxi

### Introduction

This guide describes key Tape Management Facility (TMF) administration tasks and provides information on performing them. It covers configuration, administration, and troubleshooting.

It documents the following administrative topics:

- TMF, tape interfaces, and the TMF administration commands
- Sample TMF configuration file, FLEXIm license file editing, and statement rules and syntax
- Tape libraries, the message daemon and operator interface, TMF startup, dumping to tape, and OpenVault usage
- Tape troubleshooting
- · Names of TMF man pages and information on accessing them
- tmf.config(5) man page

### 1.1 Interfaces

Users can access tapes attached to an IRIX system by one of two interfaces: TMF, which is described in this manual, and the character-special tape interface (tpsc). For more information, see the tpsc(7M) man page. This manual describes TMF.

#### 1.2 Administration Commands

This section briefly describes the TMF administration commands. For more information, see the individual man pages. Appendix A, page 43, contains information on accessing these pages.

msqd(8) The msqd(8) command allows the operator to display

action messages, such as tape mount messages.

msgdaemon(8) The msgdaemon(8) command starts the message

daemon, which handles the communication between

users and operators.

007-3966-003

| msgdstop(8)  | The msgdstop(8) command causes the message daemon to stop executing.                                                                                                    |
|--------------|----------------------------------------------------------------------------------------------------|
| newmsglog(8) | The newmsglog(8) command saves the latest versions of the message log file.                                                                                                    |
| oper(8)      | The oper(8) command displays action messages and runs other commands as refresh displays.                                                                                                    |
| rep(8)       | The rep(8) command allows the operator to respond to action messages, such as tape mount messages.                                                                                                    |
| tmclr(8)     | The tmclr(8) command clears a tape stream. All tables and data associated with that device are cleared, if possible.                                                                                                    |
| tmcollect(8) | The tmcollect(8) command collects information for TMF problem analysis.                                                                                                    |
| tmconf(8)    | The tmconf(8) command verifies the TMF configuration file.                                                                                                    |
| tmconfig(8)  | The tmconfig(8) command configures tape devices up and down, changes the status of the associated media loaders, assigns a media loader to a device, and reassigns a device group to a device.                                                                                                 |
| tmdaemon(8)  | The tmdaemon(8) command starts TMF. It provides the routing and control of the various components used in tape resource management, device management, volume mounts and dismounts through operator communication or library requests, label processing, volume switching, and error recovery. |
| tmfrls(8)    | The tmfrls(8) command lets the operator release the tape reservations made by a user.                                                                                                    |
| tmgstat(8)   | The tmgstat(8) command displays the reservation status for each device group in the system for each tape user.                                                                                                    |
| tmlabel(8)   | The tmlabel(8) command labels tapes and may perform other functions depending on the interface being used.                                                                                                    |
| tmmls(8)     | The tmmls(8) command displays the status of the tape loaders in the system.                                                                                                    |
|              |                                                                                                    |

tmmq1(8)The tmmq1(8) command displays the current mount request list for all users who have completed initial mount processing and have a mount request pending. tmset(8) The tmset(8) command sets features for TMF. It changes the status of automatic volume recognition (AVR), front-end servicing (FES), the status of tracing for TMF, or the destination of tape operator messages issued by TMF. All of these features can be set in the TMF configuration file. tmstop(8) The tmstop(8) command stops TMF, which terminates in an orderly fashion. tmunld(8) The tmunld(8) command is used by the system operator to unload tapes. This command has no effect on a tape that is currently in use.

007–3966–003

## Configuration

This chapter describes how to create your TMF configuration file and how to edit your FLEXIm license file. It also provides information on the configuration file statements.

The TMF configuration file, tmf.config in the /etc/config directory, must be updated to configure TMF before TMF is started. You should set the parameters in your TMF configuration file to values that suit your system. TMF uses these values to decide what to do in various situations.

You can update the file with any text editor. The basic information that you need for this task is contained in this chapter. For a description of the parameters, see the tmf.config(5) man page. During initial system startup, refer to Appendix B, page 45.

## 2.1 TMF Configuration File

To become familiar with the TMF configuration elements, review the file in Example 2-1. The following subsections highlight how you configure the statements within the TMF configuration file.

#### **Example 2-1** TMF Configuration File

This TMF configuration file contains five statements: LOADER, DEVICE\_GROUP, AUTOCONFIG, which is composed of DEVICE statements, and OPTIONS

```
#
#
#
#
#
TAPE MANAGEMENT FACILITY CONFIGURATION FILE
#
#
#
LOADER
name = operator ,
type = OPERATOR ,
status = UP ,
mode = ATTENDED ,
message_path_to_loader = MSGDAEMON ,
```

007–3966–003 5

```
server = IRIX ,
      scratch_volume_label_type = (AL,NL,SL) ,
      queue time = 0 ,
      verify non label vsn = YES ,
      message route masks = (IRIX) ,
      loader_ring_status = ALERT
LOADER
      name = wolfy,
      type = STKACS ,
      status = DOWN ,
      mode = ATTENDED,
      message_path_to_loader = NETWORK ,
      server = wolfcreek ,
      scratch_volume_label_type = NONE ,
      queue time = 15 ,
      verify_non_label_vsn = NO ,
      message route masks = (IRIX) ,
      loader_ring_status = IGNORE
LOADER
      name = panther ,
      type = STKACS ,
      status = DOWN ,
      mode = ATTENDED ,
      message_path_to_loader = NETWORK ,
      server = stk9710 ,
      scratch_volume_label_type = NONE ,
      queue time = 15 ,
      verify_non_label_vsn = NO ,
      message_route_masks = (IRIX) ,
      loader_ring_status = IGNORE
LOADER
      name = esys ,
      type = EMASS ,
      status = DOWN ,
      mode = ATTENDED ,
      message path to loader = NETWORK ,
      server = esisun ,
      scratch_volume_label_type = NONE ,
```

```
queue time = 15 ,
      verify_non_label_vsn = NO ,
      message route masks = (IRIX) ,
      loader ring status = IGNORE
LOADER
     name = tmfov,
      type = OPENVAULT ,
      server = armadillo ,
      status = down ,
      mode = ATTENDED ,
      message_path_to_loader = NETWORK ,
      ov_tmf_application_name = tmf,
      scratch_volume_label_type = NONE ,
      queue_time = 15 ,
      verify non label vsn = NO ,
      message route masks = (IRIX) ,
      loader ring status = IGNORE
DEVICE GROUP
      name = CART
      avr = YES
DEVICE GROUP
     name = DLT
DEVICE_GROUP
      name = EMASS
DEVICE GROUP
      name = STK9490
AUTOCONFIG
     DEVICE
                name = t1 ,
                device_group_name = CART ,
                file = /hw/tape/tps3d1 ,
                status = DOWN ,
                loader = wolfy ,
                vendor_address = (0,0,1,1)
```

007–3966–003

```
DEVICE
         name = t4,
          device_group_name = CART ,
          file = /hw/tape/tps3d4 ,
          status = DOWN ,
          loader = wolfy ,
          vendor_address = (0,0,1,0)
DEVICE
          name
                = dlt2 ,
          device_group_name = DLT ,
          file = /hw/tape/tps5d2 ,
          status = DOWN ,
          loader = panther ,
          vendor_address = (1,0,2,0)
DEVICE
          name = dlt3 ,
          device group name = DLT ,
          file = /hw/tape/tps5d3,
          status = DOWN ,
          loader = panther ,
          vendor_address = (1,0,2,1)
DEVICE
          name = ed0 ,
          device_group_name = EMASS ,
          file = /hw/tape/tps10d0,
          status = DOWN ,
          loader = esys ,
          vendor_address = (1)
DEVICE
          name = s9490s4 ,
          device_group_name = STK9490 ,
          file = /hw/tape/tps22d4 ,
          status = down ,
          vendor address = (0,0,1,0),
          loader = tmfov
DEVICE
          name = s9490s1 ,
          device_group_name = STK9490 ,
          file = /hw/tape/tps22d1,
          status = down ,
          vendor_address = (0,0,1,1),
```

```
loader = tmfov
OPTIONS
ask label switch
                                        = YES ,
ask vsn
                                        = YES ,
blocksize
                                        = 32768 ,
blp_ring_status
                                       = UNRESTRICTED ,
check_expiration_date
                                        = YES ,
check_file_id
                                        = YES ,
check_protection
                                        = YES ,
check vsn
                                        = YES ,
device_group_name
                                        = CART ,
fes daemon frontend id
                                        = "mvs" ,
fes_daemon_socket_port_number
                                       = 1167 ,
file status
                                       = OLD ,
label type
                                        = AL ,
loader device assignment order
                                       = ROUND ROBIN ,
max number of tape users
                                       = 100 ,
number_of_autoloader_retries
                                       = 10 ,
operator message destination
                                        = (IRIX),
                                       = "" ,
operator message frontend id
overcommit max
                                       = 20
retention period days
                                        = 0 ,
ring_status
                                        = (IN, OUT),
scratch_volume_retries
                                        = 0 ,
                                       = ?????? ,
scratch_volume_vsn
                                        = "" ,
servicing_frontend_id
servicing frontend mandatory
                                        = NO ,
                                        = SGI/IRIX ,
system code
tmf major
                                       = 261 ,
trace_file_group_id
                                        = 3 ,
trace file mode
                                        = 0640 ,
trace file owner
                                        = 0 ,
trace directory
                                        = /var/spool/tmf/trace ,
trace file size
                                        = 409600 ,
trace state
                                        = /var/spool/tmf/trace save ,
trace save directory
user_exit_mask
                                        = UEX_STOP ,
verify scratch vsn
                                        = NO
```

007–3966–003

#### 2.1.1 LOADER Statement

The TMF configuration file in Example 2-1, page 5, contains five LOADER statements; these represent the five loaders that are available on this IRIX system. Each LOADER statement is composed of the parameters needed to describe a specified loader. For example, the first LOADER statement has 11 parameters:

LOADER

 name = operator ,
 type = OPERATOR ,
 status = UP ,
 mode = ATTENDED ,
 message\_path\_to\_loader = MSGDAEMON ,
 server = IRIX ,
 scratch\_volume\_label\_type = (AL,NL,SL) ,
 queue\_time = 0 ,
 verify\_non\_label\_vsn = YES ,
 message route masks = (IRIX) ,

loader ring status = ALERT

The name of the loader is operator, the type is OPERATOR, the status is UP, and the mode is ATTENDED.

The message path to the servicing loader is MSGDAEMON; the server name is IRIX.

The loader will process ANSI (AL), nonlabeled (NL), and IBM (SL) scratch requests. The system will queue a request and wait for the best loader to become available for up to 24 hours.

Nonlabeled VSNs must be verified. message\_route\_masks is IRIX, which means that mount request messages are routed to the message daemon. The loader is alerted to the ring status whenever a tape is mounted.

It may be necessary to specify an alternate network name for LOADER statements that represent NETWORK libraries. If a NETWORK library is not connected to the host primary network, the path must be specified with the return\_host parameter so that the library can return responses to TMF. This parameter is only used if it is set; there is no default.

### 2.1.2 DEVICE GROUP Statement

The file in Example 2-1, page 5, contains four DEVICE\_GROUP statements, one for each of the system's device groups:

```
DEVICE_GROUP

name = CART

avr = YES

DEVICE_GROUP

name = DLT

DEVICE_GROUP

name = EMASS

DEVICE_GROUP

name = STK9490
```

The first DEVICE GROUP statement supports the automatic volume feature.

#### 2.1.3 AUTOCONFIG Statement

The AUTOCONFIG statement in Example 2-1, page 5, is made up of seven DEVICE statements, one for each device in the system:

```
AUTOCONFIG

{

DEVICE

name = t1 ,
device_group_name = CART ,
file = /hw/tape/tps3d1 ,
status = DOWN ,
loader = wolfy ,
vendor_address = (0,0,1,1)

DEVICE

name = t4 ,
device_group_name = CART ,
file = /hw/tape/tps3d4 ,
status = DOWN ,
loader = wolfy ,
```

007–3966–003

```
vendor address = (0,0,1,0)
DEVICE
                 = dlt2 ,
          name
          device group name = DLT ,
          file = /hw/tape/tps5d2,
          status = DOWN ,
          loader = panther ,
          vendor\_address = (1,0,2,0)
DEVICE
                 = dlt3 ,
          name
          device_group_name = DLT ,
               = /hw/tape/tps5d3 ,
          file
          status = DOWN ,
          loader = panther ,
          vendor_address = (1,0,2,1)
DEVICE
          name
                = ed0 ,
          device group name = EMASS ,
          file = /hw/tape/tps10d0,
          status = DOWN ,
          loader = esys ,
          vendor address = (1)
DEVICE
                = s9490s4 ,
          device_group_name = STK9490 ,
               = /hw/tape/tps22d4 ,
          status = down ,
          vendor_address = (0,0,1,0),
          loader = tmfov
DEVICE
                 = s9490s1 ,
          name
          device_group_name = STK9490 ,
          file
               = /hw/tape/tps22d1 ,
          status = down ,
          vendor address = (0,0,1,1),
          loader = tmfov
```

#### 2.1.4 DEVICE Statement

The DEVICE statement identifies the tape devices that are available on the system on which TMF is running. In the first DEVICE statement in the AUTOCONFIG statement, shown in the Example 2-1, page 5, the device is t1.

```
{
    DEVICE
    name = t1 ,
    device_group_name = CART ,
    file = /hw/tape/tps3d1 ,
    status = DOWN ,
    loader = wolfy ,
    vendor address = (0,0,1,1)
```

This device is a member of the CART device group, which is specified by the first DEVICE GROUP statement (see Section 2.1.2, page 11).

The path name to the device specific file is /hw/tape/tps3d1. The initial status of the device is DOWN. The vendor address of the drive in the library is (0,0,1,1).

The loader name is wolfy, and it is defined in the second LOADER statement in Example 2-1, page 5.

#### 2.1.5 OPTIONS Statement

The OPTIONS statement shows the values that TMF uses for the options. For a description of each option, see the tmf.config(5) man page.

In the file in Example 2-1, page 5, the defaults are used for all options except the following:

YES for check\_protection means the protection flag on the header is checked. fes\_daemon\_frontend\_id specifies mvs for the front-end identifier of the TCP daemon. Because scratch\_volume\_retries is set to 0, users are not allowed to retry scratch volume mount requests. TMF stops and enables one or more user exits

007–3966–003

for the site since UEX\_STOP is the value for user\_exit\_mask. Because the value for verify\_scratch\_vsn is NO, users do not send the operator a message requesting verification whenever they want to use a scratch tape.

### 2.2 FLEXIm License File Editing

During the process of installing the TMF product, a FLEXIm license is e-mailed or sent to you. The license takes the form of a FLEXIm feature line, for example:

FEATURE tmf craylmd 1.000 05-AUG-1998 0 A0B0A0D111E018A1A2F8 "" 333983

This line needs to be added to the FLEXIm license.dat file on the TMF system. You can edit the license.dat file using vi(1) or another editor. The file is located in the following directory:

/var/flexlm/license.dat

#### 2.3 Statements

The TMF configuration file consists of comments (optional) and statements:

- A comment begins with the number sign character (#) and continues to the end of line.
- A statement consists of a name followed by a list of parameters.

#### 2.3.1 Statement Order

There are, at least, four statements in a TMF configuration file; and one of which also consists of statements. Within the file, the statements must be in the following order:

- 1. LOADER statements (one per loader)
- 2. DEVICE\_GROUP statements (one per device group)
- 3. AUTOCONFIG statement (one per system)

The AUTOCONFIG statement consists of DEVICE statements.

• DEVICE statements (one per device)

DEVICE statements define devices that TMF will control and that are automatically configured during the system boot.

4. OPTIONS statement (one per system)

## 2.3.2 Syntax Rules

The following syntax rules apply to the TMF statements:

- The statement name and its parameters are separated by one or more white spaces (blank, tab, or newline characters).
- Adjacent parameters are separated by a comma.
- The end of the parameter list is indicated by the absence of a comma.
- Adjacent statements are separated by one or more white spaces.

The following syntax rules apply to keyword parameters:

- The keyword is separated from its value by the equal sign (=).
- The value of a keyword may consist of keywords, numbers, character strings, and lists of keywords, numbers, and character strings.
- If the value of a keyword is a list, then the list is enclosed within left and right parentheses. Adjacent elements of a list are separated by a comma. If the list consists of one element, you do not have to enclose it in parentheses. The elements of a list may be lists.
- Numbers may be specified in decimal, octal, and hexadecimal formats. These formats are the same as those used in the C programming language:

Decimal The first digit is not 0 (for example, 1372).

Octal The first digit is 0 (for example, 0563).

Hexadecimal The first 2 characters are either 0x or 0X (for

example, 0xf2).

- Character strings are series of characters. If any one of the special characters (white space, ", #, =,  $\{, \}$ , (, ), ',  $\setminus$ ) is needed in the string, then the string must be enclosed in a pair of double quotation marks, ("). Within a pair of double quotation marks, the sequence of characters  $\setminus x$ , where x is any character, will be replaced by x. This is the only way a " and a  $\setminus$  may be specified in a quoted string.
- Comments may appear between any symbols described above.

You can code the names of statements and keywords in a mixture of uppercase and lowercase letters. The values specified by the user are case sensitive. The following mean the same thing:

```
Name = A name = A.
```

The following are different:

name = A name = a.

## Administration

This chapter describes the following TMF administration topics:

- Tape libraries
- OpenVault as a loader
- Automatic volume recognition (AVR)
- Message daemon and operator interface
- Starting and stopping TMF
- Dumping to tape

## 3.1 Tape Libraries

This section describes how TMF interacts with the tape library software subsystem and also covers some high-level configuration information for StorageTek, IBM, and EMASS libraries (automatic loaders).

## 3.1.1 Communication

TMF always communicates to the tape loader via an intermediate software system that is provided by the library vendor.

For the StorageTek library, a software package called ACSLS runs on a SUN host. For the IBM library, a software package called Controlled Path Service (CPS) runs on an IBM RISC System/6000 platform. For the EMASS library, the package is called VolServ and runs on a SUN host.

These software systems, ACSLS, CPS, and VolServ, receive requests from TMF and pass them on to the actual tape libraries for processing. They also send responses back to TMF for any given action.

The diagram in Figure 3-1, page 18, shows the software and hardware configuration between the IRIX host and the StorageTek, IBM, and EMASS libraries.

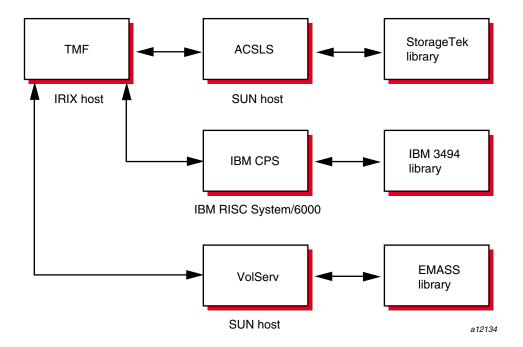

Figure 3-1 Library Communication

## 3.1.2 StorageTek Library

TMF supports a variety of StorageTek tape devices and libraries. For a definitive list, see the *IRIX TMF Release and Installation Guide*.

TMF communicates with the ACSLS software via a child process called stknet, which TMF starts after the library is configured up (*up* means that it is running and waiting for tape requests).

**Note:** Check with your StorageTek representative to validate the values of CSI\_UDP\_RPCSERVICE and CSI\_TCP\_RPCSERVICE.

## 3.1.3 IBM Library

TMF supports one IBM library, IBM 3494, and specific IBM tape devices. For a definitive list, see the *IRIX TMF Release and Installation Guide*.

TMF communicates with the IBM CPS software via a child process called ibmnet, which TMF starts after the library is configured up.

## 3.1.4 EMASS Library

TMF supports EMASS libraries. For a definitive list, see the *IRIX TMF Release and Installation Guide*.

TMF communicates with the vendor-supplied software interface, VolServ, via a child process called esinet which TMF starts after the library is configured up.

### 3.1.5 General Installation Information

The UNIX storage server host name must be defined in the TMF configuration file, the local /etc/hosts file. For more information, see the hosts(4) man page. The UNIX storage system host name also must be specified in the server parameter of the LOADER definition in the /etc/config/tmf.config file.

If you are using the UNIX version of the StorageTek library, you must also ensure that CSI\_UDP\_RPCSERVICE and CSI\_TCP\_RPCSERVICE are set to TRUE in the /usr/ACSSS/rc.acsss file of the UNIX storage server host. Your local StorageTek representative should be able to assist you in this matter.

It is recommended that you use the installation documentation for the libraries at your site to correctly install these products.

## 3.1.6 Organizing Your Devices in Attended and Unattended Modes

A mixed environment consists of devices serviced by a manual operator (attended mode) and devices serviced by a library (unattended mode). If TMF services mount requests in a mixed environment, you must organize the devices to use both devices and loaders in the most efficient manner possible.

A volume has a domain associated with it and, as such, has a preferred or best loader to service a mount request. If the domain of a tape cartridge is a tape vault, the best loader is an operator. If the tape cartridge resides in the library's domain (silo), the best loader is the library.

Each tape device belongs to a *device group*, which is a collection of devices with equivalent physical characteristics. Although cartridge devices can have equivalent

physical characteristics, you should consider the manner in which the devices will be serviced to determine whether or not they should be grouped.

One of the principal reasons for using a library is that the loader can be run in unattended mode (that is, without an operator). Using the library in this manner means that no imports or exports are considered, and a user-requested tape mount that cannot be satisfied by the library is canceled.

The easiest way to prevent canceled mounts is to assign the library drives to a device group different from the one serviced by manual operators. A user can then determine whether the required device group is available before requesting a tape mount. The only drawback to this method is that the user must be aware of the domain in which the tape resides and, if necessary, make changes to scripts if the domain of the tape changes.

For operations that have 24-hour operator coverage, all tape cartridges can be assigned to one device group, with the operator deciding whether the mount request should be queued or canceled, or whether the volume should be imported or exported. In this case, the user need not be concerned about the domain of the tape.

## 3.1.7 Accessing Tape Cartridges

Another administration issue is the accessibility of tape cartridges in a library. In the past, control of a volume serial number (VSN) was provided by an operator or by security programs on a front-end computer. With a library, control of VSNs does not exist; therefore, with the distributed TMF software, any user may request the mounting of any VSN in the domain of the library.

A site may provide access control to VSNs through two user exits. For information on user exits, see the *IRIX TMF Release and Installation Guide*.

# 3.2 OpenVault as a TMF Loader

You can use OpenVault, a storage library management facility, as a TMF loader and can configure it on your local IRIX host or a remote one. Figure 3-2, page 21, shows OpenVault on the same IRIX host as TMF, and Figure 3-3, page 22, shows OpenVault on a different host than TMF.

OpenVault supports a wide range of removable media libraries as well as a variety of drives associated with these libraries. The checklists and sample Perl command script in this section provide information on using OpenVault with TMF. For detailed information on using OpenVault, see the *OpenVault Operator's and Administrator's Guide*.

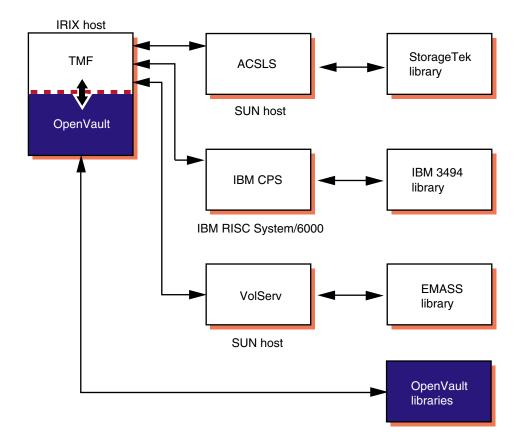

Figure 3-2 OpenVault on the Local Host

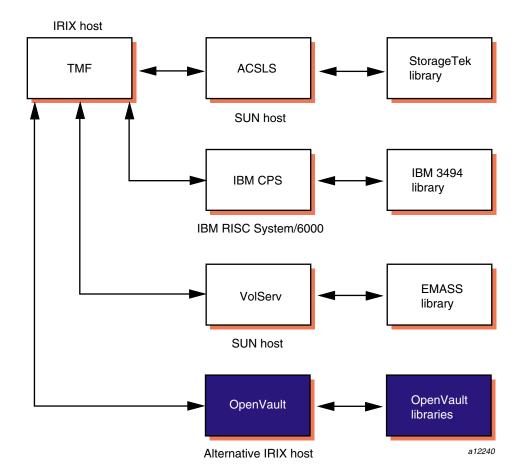

Figure 3-3 OpenVault on a Remote Host

## 3.2.1 Checklists

Procedure 3-1, and Procedure 3-2, page 26, list the steps you need to take before you use TMF with OpenVault.

## Procedure 3-1 OpenVault Checklist

Configure the drives and libraries in OpenVault so that TMF can use them. Ensure that the following steps are taken so that TMF and OpenVault counterparts match.

- 1. Use the TMF name for each matching OpenVault drive.
  - In TMF, every drive belongs to a device group.
  - In OpenVault, every drive belongs to a drive group.
- 2. Use the TMF device group name for each matching OpenVault drive group.

For every device group in TMF, there must be a matching drive group in OpenVault containing the same drives.

Make sure that the following line is in the /usr/OpenVault/var/core\_keys file:

server\_name app\_name \* language key

For example, if armadillo is the OpenVault server (*server\_name*, the TMF application name (*app\_name*), is tmf, the language is CAPI, and the security key (*key*) is not used (none), you enter the following line in the key file:

armadillo tmf \* CAPI none

Currently, TMF uses CAPI as its language; so you must specify CAPI in the file.

In OpenVault documentation, the terminology may differ: the key file is the *key authorization file*, the server (*server\_name*) is a *host*, the TMF application name (*app\_name*) is the *client*.

- 4. Verify that the application name of TMF in OpenVault can use the cartridge groups (groups of tapes) and drive groups (device groups) that TMF uses.
  - In OpenVault, more than one application may be assigned to a drive;
     OpenVault will use a drive only if the request comes from an assigned application.
    - In OpenVault, a drive is a TMF device.
    - Each drive is assigned to a drive group.
    - Each drive group is assigned to one or more applications (clients).
  - In OpenVault, only one application may be assigned to a cartridge; OpenVault mounts a cartridge only if the request comes from the assigned application.
    - In OpenVault, a cartridge is a physical cartridge (also called a physical tape in TMF).

- Each cartridge is assigned to a cartridge group.
- Each cartridge group is assigned to an application (a client).
- A cartridge is identified by its physical cartridge label (PCL), which is used to identify a cartridge in an OpenVault loader library.
- a. Use the following OpenVault commands to get the application information for the drive groups and cartridge groups:

```
ov_drivegroup -l '.*' -A '.*'
ov cartgroup -l '.*' -A '.*'
```

b. Use the following commands with the -a option to add tmf, the default TMF application name, to the default drive group (drives) and to the default cartridge group (carts):

```
ov_drivegroup -a drives -A tmf
ov cartgroup -a carts -A tmf
```

The following four examples illustrate step-by-step how you can use these commands to ensure that the required components in TMF and OpenVault match.

### **Example 3-1** Applications for All Drive Groups

The following command requests all applications of all drive groups. The output shows that there is only one drive group, SD3, with one application, ov umsh.

```
# ov_drivegroup -l '.*' -A '.*'
application group group app prio unload time
ov_umsh SD3 1000 60
```

## **Example 3-2** Addition of TMF Application

The following command adds the tmf application to the SD3 drive group.

#### **Example 3-3** Recheck: Applications of All Drive Groups

The following command requests all applications for all drive groups. This command is the same as the one in Example 3-1; the resulting output shows that tmf has been added as an application of the SD3 drive group.

### **Example 3-4** Applications of All Cartridge Groups

The following command requests all applications for all cartridge groups. The output shows that tmf is already an application of the carts cartridge group.

```
# ov_cartgroup -l '.*' -A '.*'
application group group app prio
ov_umsh carts 1000
tmf carts 1000
#
```

5. If you want to change a default, see the /usr/OpenVault/etc/ov\_environ file. It contains the environment variables and the default values that you can change.

For example, if the default drive group, cartridge group, and library names are not the names you want to use, you can change these defaults values by setting the following environment variables before you run the OpenVault setup command:

```
export OVDEFAULTDGROUP=DLT
export OVDEFAULTCGROUP=dlt
export OVDEFAULTLNAME=panther
```

6. To collect debugging information in the /usr/OpenVault/var/OVLOG file, enter the following command:

```
ov_msg -s -t core -m debug
```

#### Procedure 3-2 TMF Checklist

Modify the tmf.config file to support OpenVault in the LOADER statement. For information on the tmf.config file, see the tmf.config(5) man page.

1. Define a OpenVault loader:

```
type = OPENVAULT
```

2. Specify where the OpenVault server is running by entering the name of the host:

```
server = host_name
```

3. Either use the TMF default (tmf) for the OpenVault application name or specify a different name for TMF with the following parameter:

```
ov_tmf_application_name = tmf_application_name
```

4. Specify the pathname of the key file for TMF if the OpenVault security key is used:

```
ov_tmf_keyfile = keyfile_path_name
```

For more information on the key file and security key, see the *OpenVault Operator's and Administrator's Guide*.

**Note:** When TMF requests OpenVault to mount or unmount a cartridge (physical tape), TMF uses the physical cartridge label (PCL) as the external volume identifier for the -v option in the tmmnt(1) command.

For more information on tmmnt(1) usage, see the tmmnt(1) man page and the *IRIX TMF User's Guide*.

### 3.2.2 Perl Script for Commands

You can also use a Perl script to issue OpenVault commands shown in Example 3-5, page 27.

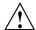

**Caution:** If you decide to use scripts, you should be sure they are doing what you intend.

### **Example 3-5** OpenVault Command Script

This script shows the drives on which you may mount a cartridge.

```
#! /usr/bin/perl -w
                            require 5.002;
use Socket;
use FileHandle;
$ov server = 'hostname';
chop $ov server;
$ov port = "44444";
# Setup connection to OpenVault server process.
# See "Programming Perl" 2nd ED., page 498, for discussion
# on network programming with Perl.
$iaddr = inet_aton($ov_server) or die "no host: $ov_server";
$paddr = sockaddr_in($ov_port, $iaddr);
$proto = getprotobyname("tcp");
socket(SOCK, PF_INET, SOCK_STREAM, $proto) or die "socket: $!";
connect(SOCK, $paddr) or die "connect: $!";
SOCK -> autoflush();
# Once a connection is made to the OpenVault server
# process, it is treated just like any other file.
# Send initial data to server.
print SOCK "$ov server\r\ntmf\r\nOnlyInstance\r\nCAPI\r\n0\r\n";
# Get response and ignore it.
# Response should only be 'ok'.
$line = <SOCK>;
# Send 'hello' greeting.
print SOCK "hello client['tmf']instance['onlyInstance']";
print SOCK "language['CAPI'] versions['1.0'];\r\n";
$line = <SOCK>;
if (substr($line,0,7) eq "welcome") {
  # 'welcome' is the correct result.
elsif ( substr($line,0,9) eq "unwelcome") {
  # The server has rejected us.
```

```
die "Server Not Allowing Request\n";
else {
   # Got an undefined answer from server.
   # We should not get here.
   die "Undefined Error\n";
# Send 'show' command.
$ov_cmd = "show match[strEQ('123456' CARTRIDGE.'CartridgePCL')]
           report[DRIVE.'DriveName']
           reportmode[value]";
task id = "task['66666']; \r\n";
print SOCK $ov_cmd . $task_id;
print $ov_cmd . $task_id;
# Get command 'accepted' from server.
$line = ;
print $line;
# Get command 'success' from server
# along with results.
$line = <SOCK>;
print $line;
\ensuremath{\mathtt{\#}} A non-trivial script would parse out the results
# and display it in a more human readable form.
print "Saying Goodbye to OV\n";
print SOCK "goodbye task['1'];\r\n";
# Get command 'accepted' from server.
$line = ;
# Get command 'success' from server.
$line = <SOCK>;
close(SOCK) or die "close: $!";
exit;
```

## 3.3 Automatic Volume Recognition

Automatic volume recognition (AVR) is a TMF feature that allows TMF to recognize volumes mounted on drives prior to them actually being requested by applications, and it allows an operator to direct the mounting of tapes to specific devices.

Tape mount messages request that the operator mount a tape on a device in a device group. Upon receiving a message, you locate the tape and choose the device to be used.

The overcommit option is an extension to AVR. It allows you to set the number of outstanding mount requests to a number larger than the actual number of tape devices. It gives you additional flexibility in choosing which request to satisfy and on which device.

**Note:** Only those requests that cannot cause a device to deadlock are allowed into the overcommitted request process.

You may enable or disable the AVR and overcommit options on a global or on a specific device-group basis. Neither option is available to device groups that also contain devices serviced by a tape library (automatic loader).

When a device that has been configured to use AVR is configured up with the tmconfig(8) command, a child process, called tmavr, is created to monitor the device and wait for a volume to be mounted. When tmavr detects a mounted volume, the label and ring status information is sent to the TMF daemon. If tmavr cannot determine the volume label, an operator message is issued for the correct volume information to send to the TMF daemon. The child process waits for the TMF daemon to direct it to exit or look for a new volume to mount.

# 3.4 Message Daemon and Operator Interface

The message daemon and its associated operator interface provide mount messages for administrators and operators who are loading and unloading tapes. This section provides a brief overview of the daemon and interface.

## 3.4.1 Starting and Stopping the Message Daemon

You must have superuser privileges to start or stop the message daemon.

Start the message daemon prior to starting TMF by entering the following command:

/usr/tmf/bin/msgdaemon

To stop the message daemon, enter the following command:

/usr/tmf/bin/msgdstop

## 3.4.2 Messages

Only one message daemon can be running at any time. If you attempt to start the message daemon while it is already running, you will receive an error message.

All messages are logged by the message daemon as they are received. The logs are kept in the msglog.log log file in the /var/spool/msg directory. The /etc/newmsglog shell script, which resides in the /usr/tmf/bin directory, saves the last several versions of the log. The versions are called msglog.log.0, msglog.log.1, and so on, with msglog.log.0 being the most recent. This script also instructs the message daemon to reopen the log file; it should be run from the crontab(1) command.

### 3.4.3 Commands

The message daemon request pipe is located in the /var/spool/msg directory.

Table 3-1 shows the message daemon commands and the permissions required to access them.

**Table 3-1** Message Daemon Commands

| Command Permission  |               | Description                |  |
|---------------------|---------------|----------------------------|--|
| msgdaemon(8)        | Administrator | Starts the message daemon. |  |
| ${\tt msgdstop}(8)$ | Administrator | Stops the message daemon.  |  |

| Command        | Permission    | Description                                      |  |
|----------------|---------------|--------------------------------------------------|--|
| oper(8)        | Administrator | Invokes the operator display; displays messages. |  |
| ${	t msgr}(1)$ | All users     | Sends action message to operator.                |  |

The operator display provided by the oper(8) command can be run from any terminal defined in the /usr/lib/terminfo file. It requires at least 80 columns and 24 lines. The three lines at the bottom of the operator display screen are used for input and for running commands that do not display information on the screen. The rest of the screen is used as a refresh display to display messages and to run other display commands.

The \$HOME/.operrc configuration file lists the commands to be run as refresh displays and those that require full control of the screen. \$HOME is the user's home directory. If this file does not exist, the default configuration file, /usr/tmf/version/oper.rc, is used.

Commands not listed in the configuration file are assumed to be nondisplay commands, which are also called action commands.

Table 3-2 describes two of the action commands available from the operator display:

Table 3-2 Operator Action Commands

| Command | Description                 |  |
|---------|-----------------------------|--|
| msgd(8) | Displays action messages.   |  |
| rep(8)  | Replies to action messages. |  |

Action messages that require replies from the operator are primarily tape mount messages, but they may be other types of messages to which users need responses. These messages are logged by the message daemon. An action message is deleted when the operator replies to it or the sender cancels it.

# 3.5 Starting and Stopping TMF

You can start and stop TMF automatically or explicitly.

## 3.5.1 Starting and Stopping TMF Automatically

Installing TMF does not enable starting TMF automatically at system startup. To enable automatic startup of TMF and the message daemon, execute the following chkconfig(1m) command as root:

chkconfig -f tmf on

To stop TMF from starting automatically at system startup, execute the following as root:

chkconfig -f tmf off

## 3.5.2 Starting and Stopping TMF Explicitly

If you chose not to use the chkconfig(1m) command, you can start and stop TMF with the tmdaemon(8) and tmstop(8) commands. You can also use these commands to stop and start TMF once it has been started automatically when the system is booted.

To start TMF explicitly, enter the following tmdaemon(8) command:

### /usr/tmf/bin/tmdaemon

Options exist for the tmdaemon(8) command. For descriptions of these, see the tmdaemon(8) man page.

TMF is stopped by the following tmstop(8) command:

#### /usr/tmf/bin/tmstop

The tmstop(8) command has no options.

Table 3-3 shows these commands and the permissions required to access them.

Table 3-3 TMF Commands

| Command     | Permission    | Description |  |
|-------------|---------------|-------------|--|
| tmdaemon(8) | Administrator | Starts TMF. |  |
| tmstop(8)   | Administrator | Stops TMF.  |  |

# 3.6 Using xfsdump and xfsrestore

When you use the xfsdump(1m) command to dump files to tape, the command uses 262144 as the block size. As a result, you must issue the tmmnt(1) command with the -v option set to the number of volumes needed and the -b option set to 262144, which is  $2^18$ .

When you are using TMF, xfsdump(1m) knows nothing about end of volume. If you expect the dump to occupy more than one tape volume, you must specify the volumes on the tmmnt(1) command with the -v option. If you specify multiple volumes, you do not really know how many xfsdump(1m) will use.

If you do not specify enough volumes to hold the dump, you will receive an error message. If this happens, you can restart the dump by issuing another tmmnt(1) command with the -b option set to 262144 and with additional volumes specified on the -v option. Then you enter a xfsdump(1m) command with the -R option to resume the interrupted dump session.

To restore tape files from dumps produced by xfsdump(1m), use the xfsrestore(1m) command.

# **Troubleshooting**

This chapter describes the following troubleshooting topics:

- Addressing drive, job, and daemon issues
- Using tracing
- · Resolving common problems

## 4.1 Addressing Drive, Job, and Daemon Issues

Occasionally, you may experience problems with the hardware or the software while running magnetic tapes. If so, there are certain steps you should take to try to clear the user, job, tape drive, or the TMF daemon itself. This section describes those steps and identifies TMF daemon files that you may encounter.

## 4.1.1 Tape Drive or Job Problems

If a tape drive appears to be hung, but the TMF daemon is still responding to commands such as tmstat(1) and tmgstat(8), you can use the tmfrls(8) command to clear the user's tape reservation. If this method does not work, try the tmclr(8) command.

If the problem appears to be hardware related, free the user by the preceding method (check the result with the tmstat(1) command). Then configure the drive down with the tmconfig(8) command, and discuss the problem with the appropriate hardware personnel.

### 4.1.2 TMF Daemon Problems

If the TMF daemon (see tmdaemon(8)) is hung (that is, no tapes are moving nor are there any responses from any tape commands), you must take the TMF daemon down. First try the tmstop(8) command. If this command does not work, determine the process identifier of the TMF daemon (by using the ps(1) command), and enter the following kill(1) command:

kill -2 pid

The *pid* argument of the kill(1) command is the process identifier of tmdaemon(8). If the previous command does not work, enter the following:

kill -9 pid

### 4.1.3 Pertinent TMF Files

A number of files throughout the system relate to tapes. This section deals with those files specific to the TMF daemon.

All of the following TMF commands and processes reside in the /usr/tmf/bin directory:

- Commands: tmcatalog(1), tmclr(8), tmcollect(8), tmconfig(8), tmdaemon(8), tmfrls(8), tmgstat(8), tmlabel(8), tmlist(1), tmmls(8), tmmnt(1), tmmql(8), tmrls(1), tmrst(1), tmrsv(1), tmset(8), tmstat(1), tmstop(8), tmunld(8)
- Processes: esinet, fesdex, fesnet, ibmnet, stknet, tmavr, tmdaemon, tmssp

During the course of its activity, the TMF daemon and its components write a number of trace files, which are located in the /usr/spool/tmf/trace directory. Table 4-1, page 37, describes this subset, and Example 4-1, page 37, shows how you use the tmstat(1) command to identify a tmfxxx file.

**Table 4-1** TMF Trace Files

| File                                                                                                    | Description                                                                                                    |  |  |  |
|----------------------------------------------------------------------------------------------------|----------------------------------------------------------------------------------------------------|--|--|--|
| avr_device_name                                                                                                    | Each tmavr process records events in a trace file based on the device name it is monitoring. If AVR is active for the s4781s0 device, the relevant trace entries for the tmavr process are in avr_s4781s0.                                                                                                    |  |  |  |
| daemon                                                                                                    | This file contains all activity traced by the TMF daemon. It is the main TMF daemon trace file.  The tmset(8) command must be issued with the -T option set to off in order to disable traceing and may impact problem diagnosis as minimal tracing may not provide enough information to resolve problem situations.  A site must weigh the benefits of disabling tracing against the potential drawbacks. Disabling tracing does enable the TMF daemon to run more efficiently. |  |  |  |
| daemon.stdout<br>daemon.stderr                                                                                                    | These files contain any information that goes to standard output or error. They are in the /usr/spool/tmf directory.  The daemon.stderr file is especially helpful in tracking down problems as it contains error messages as well as informational messages pertaining to various administrative commands.                                                                                                    |  |  |  |
| ldrname                                                                                                    | Each media loader also has its own trace file. The name of this file corresponds to the loader name as defined in the tmf.config file.                                                                                                    |  |  |  |
| tmfxxx                                                                                                    | Once a tape is assigned a drive, subsequent traces specific to that process are logged in a $tmfxxx$ file. The final three characters of the trace file can be determined from the stm field of the $tmstat(1)$ command.                                                                                                    |  |  |  |
| Example 4-1 tmstat Output  In this tmstat output, the traces for drive s4781s0 are in the tmf002 file. Leading zeros are added to the stream number to make it a 3-character number to create the tmfxxx file name.  armadillo%>tmstat  user sess group a stat device stm rl ivsn evsn blks NQSid |                                                                                                    |  |  |  |
|                                                                                                    | STK9490 - idle s9490s4  STK9490 - idle s9490s1                                                                                                    |  |  |  |
|                                                                                                    | bar 3854 STK4781 - assn s4781s0 2 is 002335 002335 1<br>STK4781 - idle s4781s1                                                                                                    |  |  |  |

```
STK4781 - idle s4781s2
STK4781 - idle s4781s3
STK4781 - idle s4781s4
```

In addition, communication pipes are maintained within the /usr/spool/tmf directory. If the TMF daemon abnormally terminates, its core file is also saved in the directory.

The message daemon logs can provide insight into tape problems. These log files are generally saved and maintained in the /usr/spool/msg directory. All operator interaction is saved in the msglog.log file. In addition, a debug log for the message daemon is in the dbglog.log file.

## 4.2 Using Tracing

Using tracing can help identify and resolve tape problems. The tmcollect(8) utility enables you to collect the trace information needed.

## 4.2.1 tmcollect Utility

The tmcollect(8) utility collects TMF information. A user with root permission may run this script when a tape-related problem occurs. The information is placed in a separate directory so that it can be easily packaged and shipped for offline analysis. For the collected information to be of optimal use, TMF tracing should be enabled. For more information about this administration command, see the tmcollect(8) man page.

Before anything is copied to the information directory, the tmcollect(8) utility attempts to determine whether the TMF daemon is in its normal state, and if not, runs a few checks for known hang situations.

The tmcollect(8) utility should be executed to gather information once trouble with the TMF daemon is suspected prior to attempting to terminate the TMF daemon.

## 4.2.2 Tracing

TMF tracing is turned on by default. All child processes created by the TMF daemon have tracing enabled. While tracing is a very important tool for debugging TMF problems, it uses additional CPU time. Tracing can be turned on and off by issuing the tmset(8) command. To turn tracing off, enter the following command:

tmset -T off

To turn tracing on, enter the following command:

tmset -T on

If the stability of TMF at a site has been established, tape tracing may be unnecessary overhead. The CPU cycles saved by turning tracing off depends on the mix of jobs submitted, because some tape operations generate more trace information than others.

When tracing is turned off, the TMF daemon and its child processes still trace entry to and exit from child processes and abnormal termination of tape processes. Abnormal terminations include those induced by the operator and terminations caused by errors within TMF. A tape mount request canceled by an operator or interrupted user job is considered an abnormal termination induced by the operator.

The option of turning TMF tracing off allows sites at which TMF is stable to reduce substantially the system and user time used by the TMF daemon. This gain in system and user time must be weighed with the knowledge that some error information and all trace information will be lost in case of a TMF daemon problem.

The only way to analyze a problem is to turn tracing on, resubmit the job, and collect traces when the problem reappears.

## 4.2.3 Sample Trace Analysis

To obtain a complete picture of a problem, save trace information as soon as possible after you identify an error situation. You can use the tmcollect(8) utility to aid in the data gathering process.

This utility saves all the pertinent trace files in /var/spool/tmf. If the TMF daemon is not hung, the TMF command output is also saved. When you execute the utility, you are asked to comment on how the system was behaving at the time tmcollect(8) was run.

All of the trace files are circular. For instance, if a particular tape drive is hung, by the time it is noticed the TMF daemon trace has probably been overwritten. However, the

device trace should provide some useful information. By default, the device traces are 409600 bytes in length while the daemon file is 10 times that value (the default is 4096000 bytes). You can configure this parameter by specifying the trace\_file\_size option in the OPTIONS statement in the TMF configuration file. For more information, see the tmf.config(5) man page.

Each time a TMF daemon routine is entered, tracing for that routine begins. Additional tracing may also exist which provides more information for software engineering in case problems occur. By using this information, the paths that the software took to perform various tape functions can be followed.

Information is also written into the respective TMF daemon device traces (tmfxxx). In addition, there are trace files for esinet, stknet, and ibmnet. By using all of the appropriate traces, you can obtain the entire picture of what was happening when a failure occurred.

Example 4-2 shows the information you can obtain from a trace line.

### **Example 4-2** Trace Lines

This example identifies and describes each trace line segment.

The fields in this line are labeled as follows:

| Field | Description                                                                                                    |
|-------|----------------------------------------------------------------------------------------------------|
| A     | References the wall clock time. Having this time available is helpful in relating events in one trace to other traces, console messages or daemon.stderr messages.                                                                                         |
| В     | References the real time clock. You use this time when timing issues are more important. It helps to determine whether the events truly took place in the proper order.                                                                                    |
| С     | References the process number of the main routine. In the daemon file, this value will invariably be $tmdaemon(8)$ ; in the $tmfxxx$ files, the value will be the particular child $tmdaemon(8)$ forks off to process the request (for example, $tmmsp$ ). |
| D     | Identifies the main routine.                                                                                                    |
| E     | References the particular routine called by the main routine.                                                                                                    |

F Provides detailed trace information about the entry.

# 4.3 Resolving Common Problems

This section identifies some common tape problems that you may encounter and some possible solutions.

## 4.3.1 TM003 - Resource group\_name is not available

This error indicates that you issued a tmrsv(1) command for a device group that does not exist, or that you attempted to reserve more devices than are currently configured up.

## 4.3.2 TM060 - Waiting for device device\_name

This message is returned when a tmmnt(1) command has been issued, but has not yet been satisfied because a requested device type is not available. The command will be satisfied once a device is made available either by the operator configuring one up or by a currently running job releasing its resources.

## 4.3.3 TM064 - File file\_name could not be found on volume vsn

This error is returned when the file specified with the -f parameter on the tmmnt(1) command (or -p if -f is not present) does not exist on a labeled tape. When a labeled tape is created, the lower 17 characters specified by the -f (or -p) parameter are written into the HDR1 label. Subsequent attempts to read that tape file must include the correct file identifier. The file identifier is not checked if the check\_file\_id option is set to NO in the tmf.config file.

# Man Page List

This appendix provides a list of the TMF man pages. Man pages exist for the user commands, devices (special files), file formats, miscellaneous topics, and administration commands.

Individual man pages are available online and can be accessed by using the man(1) command as shown in the following example:

#### % man tmstat

You can print copies of online man pages by using the pipe symbol with the man(1), col(1), and lpr(1) commands. In the following example, these commands are used to print a copy of the tmstat(1) man page:

```
% man tmstat | col -b | lpr
```

Each man page includes a general description of one or more commands, system calls, or other topics, and provides usage details (command syntax, parameters, and so on).

The following five categories of man pages exist:

User commands

```
msgr(1)
tmcatalog(1)
tmlist(1)
tmmnt(1)
tmrls(1)
tmrst(1)
tmrsv(1)
tmrsv(1)
```

• Devices (special files)

```
tmfdaem(4)
```

• File formats

```
tmf.config(5)
tmfctl(5)
tmftrace(5)
```

007-3966-003 43

• Miscellaneous topics

tmf(7)

• Administration commands

msgd(8)

msgdaemon(8)

msgdstop(8)

newmsglog(8)

oper(8)

rep(8)

tmclr(8)

tmcollect(8)

tmconf(8)

tmconfig(8)

tmdaemon(8)

tmfrls(8)

tmgstat(8)

tmlabel(8)

tmmls(8)

tmmq1(8)

tmset(8)

tmstop(8)

tmunld(8)

# tmf.config Man Page

The tmf.config(5) man page is provided below for your reference during the initial system startup. The EXAMPLES section, shown in Example 2-1, page 5, is omitted.

For information on displaying and printing the tmf.config(5) page once your system is running, see Appendix A, page 43.

mf.config(5) Last changed: 10-27-99

NAME

tmf.config - TMF configuration file

#### IMPLEMENTATION

SGI IRIX systems licensed for the Tape Management Facility (TMF)

#### DESCRIPTION

The system uses a Tape Management Facility (TMF) configuration file named tmf.config in the/etc/config directory. This file defines all of the tape devices that the system uses.

The TMF configuration file consists of comments (optional) and statements. A comment begins with the # symbol and continues to the end of line. A statement consists of a name followed by a list of keyword parameters. There are four statements; one of these statements also consists of substatements. Statements must be in the order shown:

- 1. LOADER statements (one per loader)
- 2. DEVICE GROUP statements (one per device group)
- 3. AUTOCONFIG statement (one per system)

The AUTOCONFIG statement consists of DEVICE statements.

DEVICE statements (one per device)

DEVICE statements define devices that TMF will control and

that are automatically configured during the system boot.

4. OPTIONS statement (one per system)

#### Statement Syntax Rules

The following syntax rules apply to tmf.config statements:

- \* The statement name and its parameters are separated by one or more white spaces (blank, tab, or newline characters).
- \* Adjacent parameters are separated by a comma.
- \* The end of the parameter list is indicated by the absence of a comma.
- \* Adjacent statements are separated by one or more white spaces.

The following is a list of keyword parameter syntax rules:

- \* The keyword is separated from its value by the = symbol.
- \* The value of a keyword may consist of keywords, numbers, character strings, and lists of keywords, numbers, and character strings.
- \* If the value of a keyword is a list, the list is enclosed within left and right parentheses. Adjacent elements of a list are separated by a comma. If the list consists of one element, you do not have to enclose it in parentheses. The elements of a list may be lists.
- \* Numbers may be specified in decimal, octal, and hexadecimal formats. These formats are the same as those used in the C programming language:

Decimal First digit is not 0 (1372) Octal First digit is 0 (0563)

Hexadecimal First 2 characters are either 0x or 0X (0xf2)

\* Character strings are series of characters. If any one of the special characters (white space, ", #, =, {, }, (, ), ', \ ) is needed in the string, you must enclose the string in a pair of

double quotation marks ("). Within a pair of double quotation marks, the sequence of characters will be replaced by x; x is any character. This is the only way you can specify a " and a  $\setminus$  in a quoted string.

\* Comments may appear between any symbols described previously.

You can code the names of statements and keywords in a mixture of uppercase and lowercase letters. The values specified by the user is case sensitive. The following specify the same thing:

Name = Aname = A

The following are different:

name = Aname = a

The following are descriptions of the tape configuration statements. You must specify a value for each parameter unless a default is specified or the parameter is described as optional.

#### LOADER Statement

The LOADER statement identifies the loaders in the tmf.config file and has the following format:

LOADER parameter list

A description of the parameters follows:

Parameter Description

loader ring status = status Specifies whether the loader is alerted to ring status.

> ALERT Alerts loader to the ring status when a tape is

mounted, and

007-3966-003 47

checks that the ring status matches the ring status requested by the tape user.

IGNORE

Ignores the ring status when a tape is mounted. A logical ring out status is used for a tape that has been requested with a ring out status, but its actual ring status is ring in. The default is ALERT.

message\_path\_to\_loader = path

Specifies the message path to the servicing loader.

MSGDAEMON Uses message

daemon to send message to loader.

NETWORK Uses TCP/IP

protocol to send message to

loader.

message\_route\_masks = location

Routes mount request messages. You can route the mount request message to multiple locations. The list may

consist of the following:

FRONTEND Issues the

mount message
to the front
end that may be
reached through

a TPC/IP connection.

SERVER Issues the

mount message to the server station.

IRIX Issues the

mount message to the message daemon. For

more

information,

see

msgdaemon(8).

ATTENDED Prompts for

operator
intervention.

UNATTENDED Assumes

negative response for operator intervention.

name = name
Specifies the loader name,

which is the object of several

tmconfig(8) requests.

network\_retry\_tries = number
Specifies the number of times

the TMF loader child program attempts to send a request over the network to the server after an initial attempt fails. The default for each child program is 5.

network\_send\_timeout = number

Specifies the time in seconds during which the TMF loader child program tries to send a request over the network to the server. The default for each child program is 3 seconds.

ov tmf application name = tmf application name

Specifies the OpenVault application name for TMF. The default is tmf.

ov\_tmf\_keyfile = keyfile\_path\_name

Specifies the pathname of the OpenVault key file for TMF. You specify this parameter only if your site is using the OpenVault security key.

The key file specifies the security key for TMF when it initiates a session with OpenVault.

For example, if OpenVault is running on citron, the application name of TMF is tmf and the security key is Zyh3wi, the key file contains the following line:

citron tmf \* CAPI Zyh3w

For more information on the

key file and security key, see the OpenVault Operator's and Administrator's Guide.

queue time = seconds

Each volume has a designated "best" loader type for the tape mount. If the best loader is not available, this time is used to queue the tape mount request and to wait for the best loader to become available. If the best loader does not become available during this time, the mount request will be issued to the next best loader.

A value of 0 indicates to wait up to 24 hours; a nonzero value specifies the number of seconds to wait.

return host = host name

Specifies the name of the IRIX host that serves as the return address for the server. This parameter is only used if it is set; there is no default.

scratch\_volume\_label\_type = scratch\_type

Specifies the types of scratch requests that the loader may process. If you specify OPERATOR for the type parameter on the LOADER statement, the following types of scratch requests are available. If you specify any other loader type for the type parameter, only NONE is valid.

AL ANSI labeled scratch

007-3966-003 51

tape requests.

NL Nonlabeled scratch

tape requests.

NONE Scratch labels

cannot be used.

SL IBM standard labeled

scratch requests.

server = server\_name Specifies the server name.

If you specify OPENVAULT as type, the server name is the name of the host where

OpenVault is running.

Specifies the time in seconds during which a request that is being processed by the server is kept in a queue by the TMF loader child program. If a reply has not been received within this time, the child program queries the state of the outstanding request.

The default value for each child program is 180 seconds. For a StorageTek library, this value is multiplied by the number of Library Storage Modules in the Automated Cartridge System.

status = status

Specifies the status (UP or DOWN) of the loader when TMF

starts.

Specifies the loader type.
Currently, supported types are

type = type

#### as follows:

EMASS An EMASS Grau
library running
VolServ is
used.

IBMTLD IBM 3494 Tape Library

Dataserver is

OPERATOR Operator loads the drive.

used.

STKACS A StorageTek

library that is supported by a SGI system running the IRIX operating system is used.

OPENVAULT OpenVault, a

storage library management facility, is used.

You must specify at least one OPERATOR type loader in the TMF configuration file. If the file does not contain such an entity, TMF in its initialization process creates one assuming the following values:

## LOADER

name = Operator ,
type = OPERATOR ,

```
message_PATH_TO_LOADER = MSGDAEMON ,
                                    server = "" ,
                                    scratch volume label type = NONE ,
                                    queue time = 1 ,
                                    verify_non_label_vsn = YES ,
                                    message_route_masks = IRIX ,
                                    mode = ATTENDED ,
                                    return_host = ""
 verify_non_label_vsn = value
                                           Specifies whether the nonlabel
                                           VSN should be verified. value
                                           may be either YES or NO.
DEVICE GROUP Statement
 The DEVICE GROUP statement has the following format:
       DEVICE GROUP parameter list
 A description of the parameters follows:
 Parameter
                                           Description
 avr = value
                                           Specifies whether this device
                                           group uses the automatic
                                           volume recognition (AVR)
                                           feature of TMF. To do so, the
                                           device group must be
                                           associated with the OPERATOR
                                           type in the LOADER statement.
                                           This optional parameter may be
                                           either YES or NO; omission
                                           implies NO.
                                           Specifies the device group
 name = name
                                           name.
 overcommit = value
                                           Specifies whether this device
                                           group uses the overcommit
                                           feature. This optional
                                           parameter may be either YES or
```

status = UP ,

NO; omission implies NO.

## AUTOCONFIG Statement

The AUTOCONFIG statement is made up of DEVICE statements, one for each device in the system.

### DEVICE Statement

The DEVICE statement specifies the characteristics of a device and has the following format:

DEVICE parameter\_list

A description of the parameters follows:

| Parameter                                        | Description                                                                 |
|--------------------------------------------------|-----------------------------------------------------------------------------|
| <pre>device_group_name = device_group_name</pre> | Specifies the name of the device group defined by a DEVICE_GROUP statement. |
| file = file                                      | Specifies the path name of the device specific file.                        |
| loader = loader                                  | Specifies the loader name defined in a LOADER statement.                    |
| name = name                                      | Specifies the device name.                                                  |
| status = status                                  | Specifies the initial status (UP or DOWN) of the device.                    |
| <pre>vendor_address = vendor_address</pre>       | Specifies the vendor address of the drive in a library.                     |
|                                                  | The format for a StorageTek drive is as follow:                             |

VolServ drive is as follows:

acs#,lsm#,panel#,drive#

The format for an EMASS Grau

drive#

### OPTIONS Statement

The options in force when TMF is built are specified in the /usr/include/tmf/tmfdefaults.h file. You can specify most of these options in the OPTIONS section of the tmf.config file.

To override the value with which TMF was built, specify the following options and their corresponding values. The options that you can specify in the tmf.config file with the OPTIONS statement are similar to the options in tmfdefaults.h, but not identical. Values are often given in a different form in the two files (for example, the value for the ask\_blp keyword is expressed as 0 or 1 in tmfdefaults.h, but it is expressed as YES or NO in tmf.config).

The format of the OPTIONS statement follows:

OPTIONS parameter list

blp ring status = value

The following parameter list includes valid values or brief definitions of the options.

| Parameter                | Description                                                                                                   |
|--------------------------|----------------------------------------------------------------------------------------------------|
| ask_label_switch = value | Seeks permission (YES or NO) from the operator to switch label type. Default: YES                             |
| ask_vsn = value          | Seeks permission (YES or NO) from the operator to specify a VSN when a nonlabel tape is mounted. Default: YES |

for the use of the -r option of the tmmnt(1) command when the user

requests bypass label

Specifies the user status

| blocksize = size                         | processing. UNRESTRICTED specifies the user can use both -r in and -r out. OUT specifies the user can use only -r out. Default: UNRESTRICTED. Specifies the maximum block size to use when the user does not specify a maximum block size by using the tmmnt(1) command -b option. Default: 32768 |
|------------------------------------------|----------------------------------------------------------------------------------------------------|
| <pre>check_expiration_date = value</pre> | Specifies whether the operator should check and confirm (YES or NO) the expiration date on the header label of a labeled tape. Default: YES                                                                                                    |
| <pre>check_file_id = value</pre>         | Specifies whether the file identifier on a labeled tape should be checked (YES or NO) when the file is opened.  Default: YES                                                                                                    |
| <pre>check_protection = value</pre>      | Specifies whether the protection flag on the header should be checked (YES or NO). Default:                                                                                                    |
| <pre>check_vsn = value</pre>             | Specifies whether the VSN on labeled tapes should be checked (YES or NO). Default: YES                                                                                                    |
| <pre>device_group_name = name</pre>      | Specifies the default device group name if it                                                                                                    |

|                                                    | is not specified on the -g option of the tmmnt(1) command. Default: CART                                                      |
|----------------------------------------------------|----------------------------------------------------------------------------------------------------|
| <pre>fes_daemon_frontend_id = identifier</pre>     | Specifies the front-end identifier of the TCP daemon. Default: " "                                                            |
| <pre>fes_daemon_socket_port_number = number</pre>  | Specifies the socket port<br>number of the TCP daemon.<br>Default: 1167                                                       |
| file_status = status                               | Specifies the file status (NEW or OLD) if it is not specified on the tmmnt(1) command. Default: OLD                           |
| <pre>label_type = type</pre>                       | Specifies the label type (AL, SL, or NL) if it is not specified on the tmmnt(1) command.  Default: AL                         |
| <pre>loader_device_assignment_order = method</pre> | Specifies the method (DEVICE_LIST or ROUND_ROBIN) with which the loader assigns devices. Default: ROUND_ROBIN                 |
| <pre>max_number_of_tape_users = number</pre>       | Specifies the maximum number of tape users. Default: 100                                                                      |
| <pre>number_of_autoloader_retries = number</pre>   | Specifies the number of times to try to send a request to the library before informing the operator of an error.  Default: 10 |
| operator_message_destination = value               | Specifies where operator                                                                                                    |

messages are sent; IRIX, SERVER, and FRONTEND. Default: (IRIX) operator message frontend id = identifier Specifies the front-end identifier for operator messages. Default: " " overcommit\_max = value Specifies the maximum number of overcommitted mount requests that TMF can issue. When the number of tape mount requests exceeds this number, the system stops processing requests until one or more of the already overcommitted mount requests are satisfied. To change this setting, see the tmset(8) command. Default: 20 retention\_period\_days = days Specifies the retention period (in days). Default: 0 ring status = status Specifies the ring status when the ring option (-r) is not specified on the tmmnt(1) command (IN, OUT, or (IN, OUT)). Default: (IN,OUT) scratch\_volume\_retries = number Specifies the number of retries to get a scratch volume mounted. Default: Specifies the scratch scratch\_volume\_vsn = vsn

|                                               | tape VSN. Default: ??????                                                                                                    |
|-----------------------------------------------|----------------------------------------------------------------------------------------------------|
| <pre>servicing_frontend_id = identifier</pre> | Specifies the servicing front-end identifier to use when the -m option is missing on the tmmnt(1) command. Default: " "                                                          |
| servicing_frontend_mandatory = value          | Specifies whether the front-end identifier specified by the servicing_frontend_id parameter is used (YES or NO) regardless of the -m option on the tmmnt(1) command. Default: NO |
| <pre>system_code = value</pre>                | Specifies the system code to put on tape labels. Default: SGI/IRIX                                                                                                    |
| <pre>tmf_major = number</pre>                 | Specifies the major<br>device number of the TMF<br>driver. Default: 261                                                                                                    |
| <pre>trace_file_group_id = identifier</pre>   | Specifies the group identifier of the TMF trace files. Default: 3                                                                                                    |
| <pre>trace_file_mode = mode</pre>             | Specifies the file mode of the TMF trace files. Default: 0640                                                                                                    |
| <pre>trace_file_owner = identifier</pre>      | Specifies the owner identifier of the TMF trace files. Default: 0                                                                                                    |
| <pre>trace_directory = value</pre>            | Specifies the TMF trace file prefix. Default: /var/spool/tmf/trace                                                                                                    |

trace file size = size

Specifies the size (in bytes) of the TMF trace files. Default: 409600

trace state = value

Specifies whether tape tracing is enabled (ON or

OFF). Default: ON

trace\_save\_directory = value

Specifies the prefix to the TMF save files.

Default:

/var/spool/tmf/trace\_save

user\_exit\_mask = value

Enables the use of the listed user exits. If no user exits are required, this entry is not needed. For a list of user exits, see the IRIX TMF Release and Installation Guide. Default: UEX\_NONE

verify\_scratch\_vsn = value

that you may need to send the operator a message that requests verification that a scratch tape is being used to satisfy a tape mount request. You must consult the operator if front-end servicing is not in use. Default:

Indicates (YES or NO)

YES

### EXAMPLES

The following example shows the sample  ${\tt tmf.config}$  file that is shipped . . .

FILES

```
/etc/config/tmf.config TMF configuration file

/usr/include/tmf/tmfdefaults.h Default TMF values

/usr/include/tmf/tmfreq.h TMF interface definition file

SEE ALSO

msgdaemon(8), tmconf(8), tmconfig(8), tmmls(8)

IRIX TMF Administrator's Guide

IRIX TMF Release and Installation Guide

This man page is available only online.
```

# Index

| A                                                                                                    | Communication                                                                                                    |
|----------------------------------------------------------------------------------------------------|----------------------------------------------------------------------------------------------------|
| ACSLS software interface                                                                                                    | Configuration See "TMF configuration file"                                                                                                    |
| See "Libraries"                                                                                                    | D  daemon file                                                                                                    |
| Cartridge groups       23         Cartridges       23, 26         Character strings       15         Character-special tape interface       1         Checklists       22         OpenVault       22         TMF       26         chkconfig command       32         Clients       23         Commands       23         See "Man pages"       43         See also "Administration commands"       1         See also "Message daemon"       30         TMF files       36         Comments       15         Common problems       41 | dbglog.log file       38         Debugging tools       39         Decimal coding       15         Device groups       19, 23         Device organization       19         DEVICE statement       5, 13, 14         DEVICE_GROUP statement       5, 11, 14         Devices (special files) man pages       43         Drive groups       23         Drive problems       35         Drives       35         OpenVault configuration       22         sample mounting script       27         Dumping files       33 |
| 007-3966-003                                                                                                    | 63                                                                                                    |

| E                                                                                                    | I                                                                                                    |
|----------------------------------------------------------------------------------------------------|----------------------------------------------------------------------------------------------------|
| Editing files                                                                                                    | IBM librariesgeneral command flow17installation information19software interface18support18ibmnet36file36process18trace files40Informational messages36Interfaces1 |
| file                                                                                                    | Job problems                                                                                                    |
| FES See "Front-end serving" 1 fesdex file                                                                                                    | K         Key authorization files       23         Key files       26         Keys       23, 26         Keywords       15         kill command       35           |
| File format man pages       43         Files       36         FLEXIm license       1, 14         Front-end serving       1         FUNC function       39         Function traces       40 | L  Idrname file                                                                                                    |
| H  Hexadecimal coding                                                                                                    | automatic volume recognition                                                                                                    |

65

| Logs                                                             | 38 <b>P</b>                                                        |                                  |
|------------------------------------------------------------------|--------------------------------------------------------------------|----------------------------------|
| man command                                                      | Physical cartridge labels 24, 2                                    | 26<br>26<br>35<br>36             |
| usage                                                            | 43 <b>R</b><br>38                                                  | •                                |
| Mixed device environment                                         | 43 rep command                                                     | 43                               |
| msgdaemon command 2, 30, msgdstop command 2, 30, msglog.log file | 43 38 Security keys                                                | 26                               |
| N newmsglog command                                              | automatic method                                                   | 32<br>15                         |
| 0                                                                | stknet       6         process       1         trace files       2 | 18                               |
| OVDEFAULTDGROUP variable                                         | Stopping TMF automatic method                                      | 32<br>32<br>20<br>17<br>18<br>18 |
| overcommit option                                                | 29<br>•                                                            | 65                               |

| Γ                                 | tmf.config                    |
|-----------------------------------|-------------------------------|
|                                   | file                          |
| Tape cartridge access 20          | man page 1, 5, 39, 43         |
| Tape interfaces                   | OpenVault support             |
| Tape Management Facility          | reprint 45                    |
| See "TMF administration"          | tmfctl man page               |
| Tape mounting                     | tmfdaem man page 43           |
| Tape troubleshooting              | tmfrls command                |
| tape.h file                       | tmftrace man page             |
| TCP/IP support                    | tmfxxx file                   |
| tmavr process                     | tmgstat command 2, 35, 36, 43 |
| tmcatalog command                 | tmlabel command               |
| tmclr command 2, 35, 36, 43       | tmlist command                |
| tmcollect                         | tmmls command 2, 36, 43       |
| command summary 2                 | tmmnt command 43              |
| man page                          | common problems 41            |
| sample trace analysis             | OpenVault cartridges 26       |
| TMF file                          | TMF files                     |
| usage                             | xfsdump usage                 |
| tmconf command                    | tmmql command                 |
| tmconfig command 2, 35, 36, 43    | tmrls command                 |
| tmdaemon                          | tmrst command                 |
| command summary 2                 | tmrsv command                 |
| man page 43                       | tmset command 3, 36, 39, 43   |
| starting TMF                      | tmssp file                    |
| TMF daemon problems 35            | tmstat command                |
| TMF file                          | tmstop                        |
| trace information 40              | command summary               |
| TMF administration                | man page                      |
| TMF configuration file            | stopping TMF                  |
| library installation 19           | TMF daemon problems 35        |
| manual introduction 1             | TMF file                      |
| See also "tmf.config man page" 45 | tmunld command                |
| statements                        | Trace analysis                |
| troubleshooting tracing           | Trace files                   |
| usage 5                           | trace_file_size option        |
| TMF daemon                        | Troubleshooting topics        |
| device traces 40                  |                               |
| files                             |                               |
| problems                          |                               |
| troubleshooting                   |                               |
| tmf man page                      |                               |

| U                                     | vi editor          |    |
|---------------------------------------|--------------------|----|
| Unattended mode                       | vsnexit.c module   |    |
| User commands                         |                    |    |
| /usr/OpenVault/etc/ov_environ file 25 |                    |    |
| /usr/OpenVault/var/core_keys file 23  | W                  |    |
| /usr/OpenVault/var/OVLOG file 25      |                    |    |
| /usr/spool/msg directory              | Wall clock time    | 40 |
| /usr/spool/tmf directory              |                    |    |
| /usr/spool/tmf/trace directory        |                    |    |
| /usr/tmf/bin directory                | X                  |    |
|                                       | xfsdump command    | 33 |
| V                                     | xfsrestore command |    |
| /var/spool/tmf file 39                |                    |    |